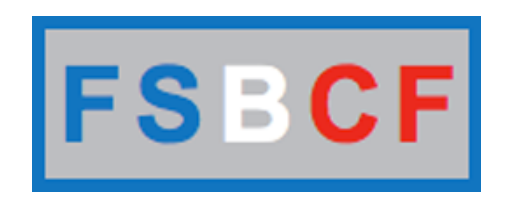

# **MANUEL POUR LES JOUEURS EN CLUB**

# **Demande de licence**

Accès : http://www.fsbcf.fr/demandelicence.php

Cliquez sur « Faire une demande de licence »

## Demande de licence à la FSBCF

### Vous êtes un joueur libre ou en club

- Faire une demande de licence

#### Vous êtes un joueur libre

- Vous avez fait une demande de licence sans envoyer votre certificat

#### Sélectionner le club ou vous voulez vous inscrire.

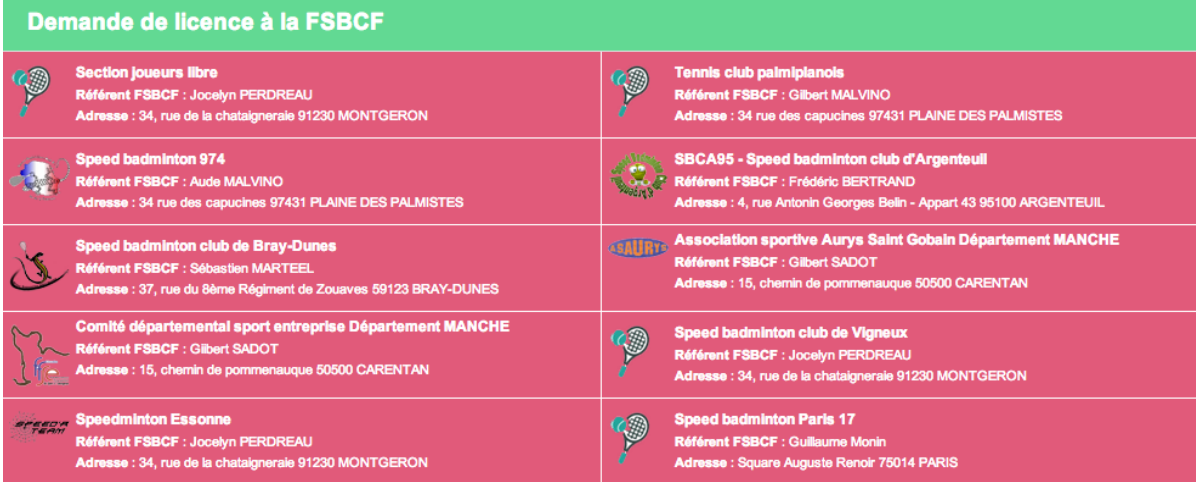

Renseignez toutes les informations, puis valider.

Après validation, le club vérifiera les informations. Après confirmation du club, vous recevrez un email avec votre numéro de licence et vos identifiants.

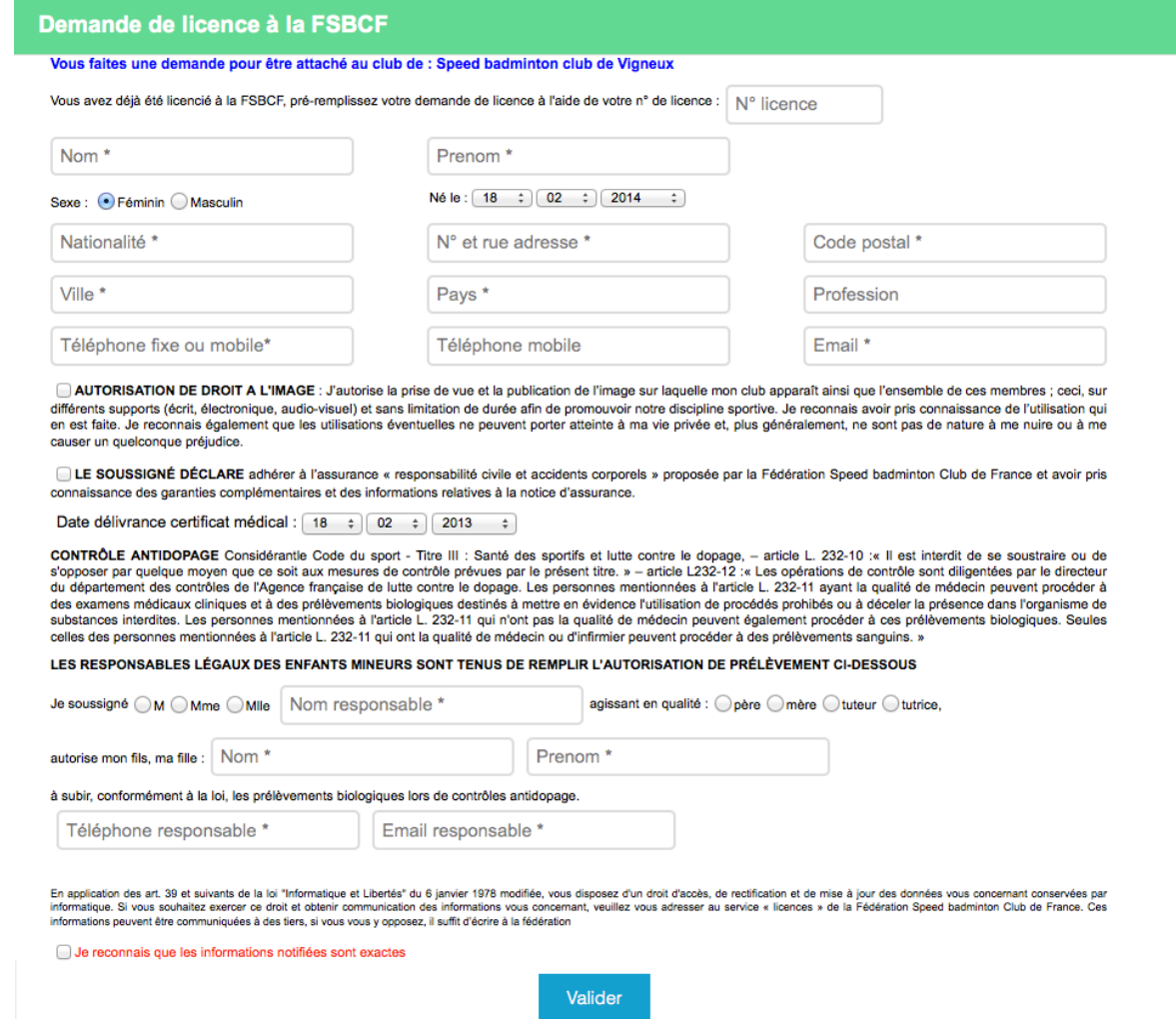

Valider

## **Espace joueur**

Accès : http://www.fsbcf.fr/espacelicencie.php

Processus lors de votre première connexion à l'espace joueur :

- Vous connecter avec les identifiants reçu dans le mail de confirmation d'adhésion au club.
- Renseigner un nouveau mot de passe, puis confirmer le mot de passe.
- Vous reconnecter avec votre identifiant et votre nouveau mot de passe.

Sur l'espace joueur vous pouvez visualiser toutes vos informations et aussi télécharger votre licence.

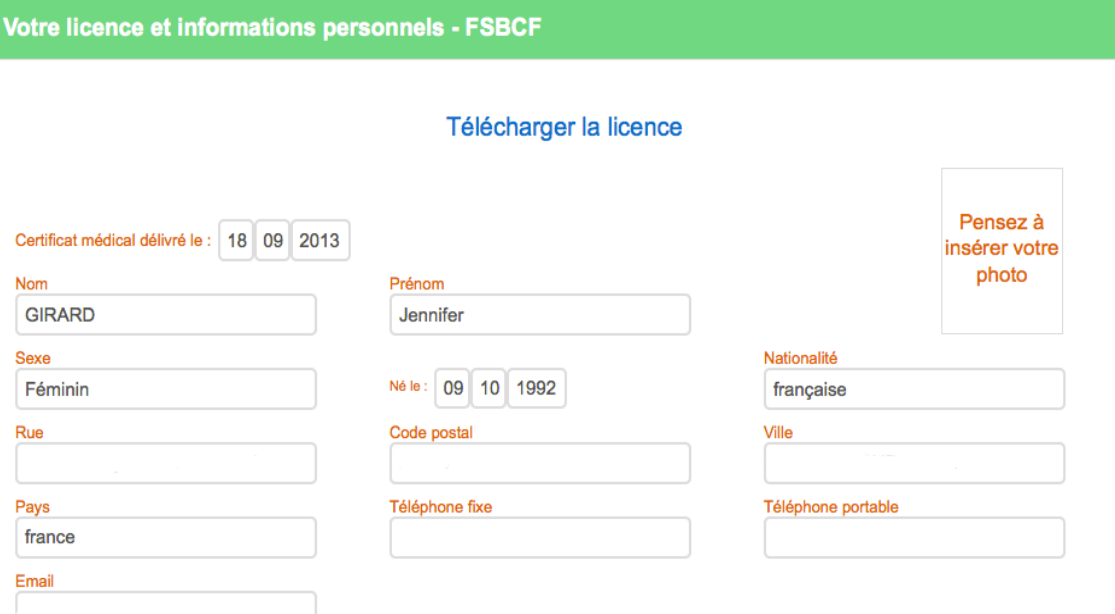

Vous pourrez après validation sélectionner la partie de l'image que vous souhaitez garder. Merci de respecter les critéres.

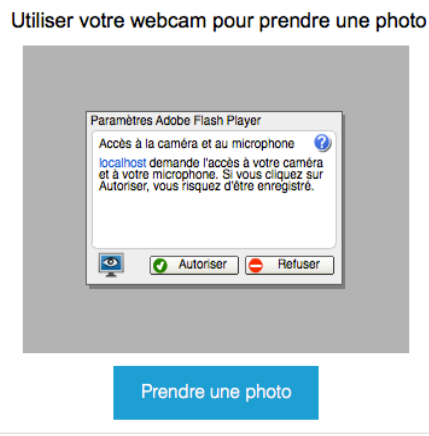

## **Espace joueur – Insertion photo**

Suivre les instructions pour insérer une photo en utilisant votre webcam:

1- Autorisez votre navigateur à accéder à votre webcam en appuyant sur « Autoriser ».

2- Avec vous être fait beau, prenez une belle photo de vous.

 3- Sélectionnez avec votre souris la partie de la photo qui vous intéresse. Le format de photo optimal est de 99px(largeur) / 128px(hauteur). Si la sélection est plus importante, l'image sera redimensionné.

Patientez 30 secondes pour valider votre sélection.

4- La page se recharge, et vous voyez votre photo qui s'affiche dans votre espace joueur.

 Après voir insérer une photo vous pourrez la modifier à tout moment, en appuyant sur le bouton modifier en base de page.

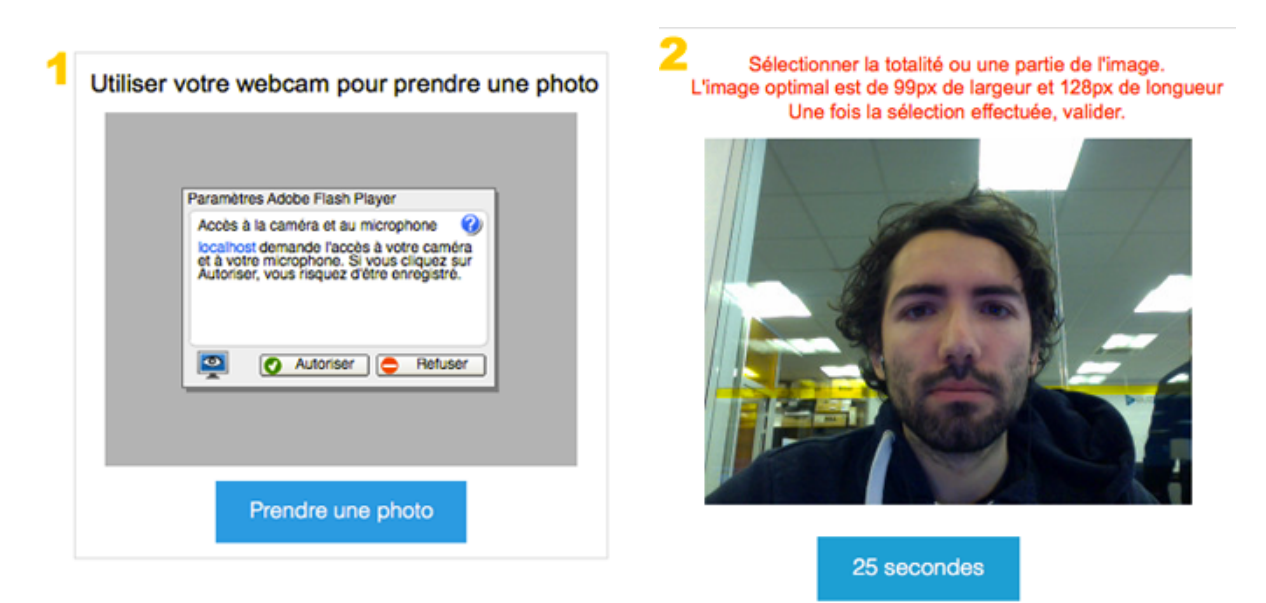

Sélectionner la totalité ou une partie de l'image. L'image optimal est de 99px de largeur et 128px de longueur Une fois la sélection effectuée, valider.

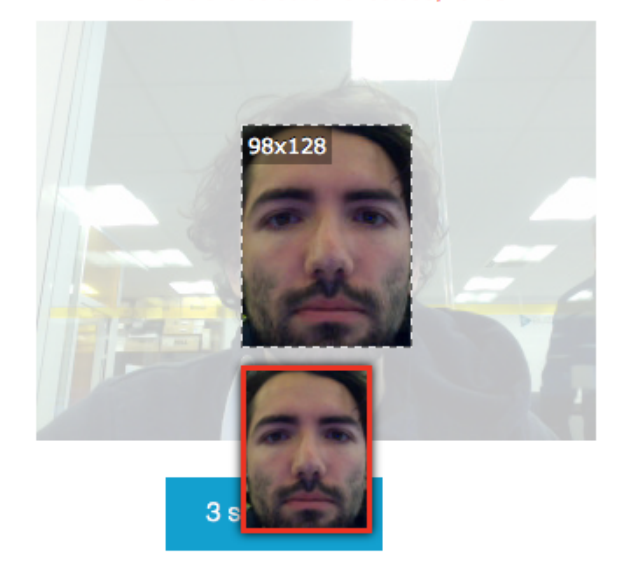

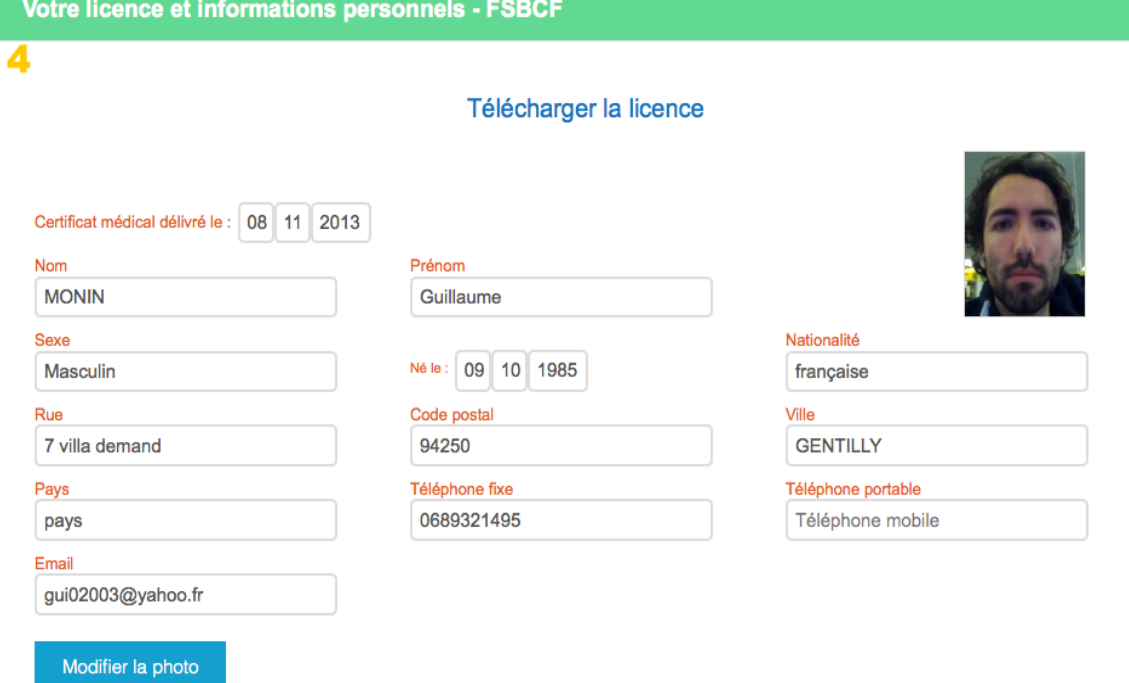